## ファイルの利用制限について

Q:ファイルをアップロードしたが,学生が閲覧できる期間を制限したい。

A:利用制限機能を利用することで,コンテンツの利用を制限することができます。

① アップロード画面の【利用制限】→【制限を追加する】を選択する。

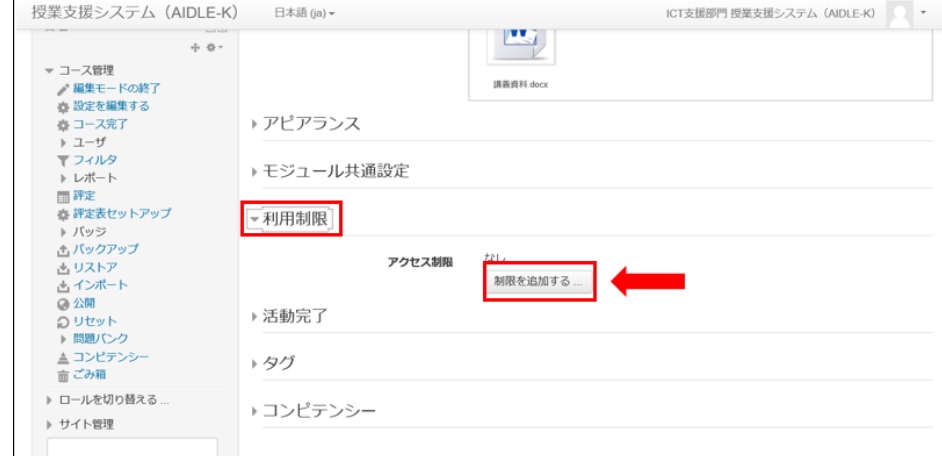

## ② 【日付】を選択する。

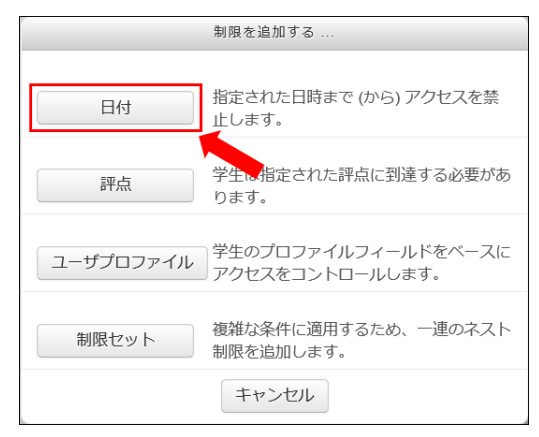

③ 閲覧開始・終了日時を設定する。 【制限を追加する】から更に制限を追加することが可能です。

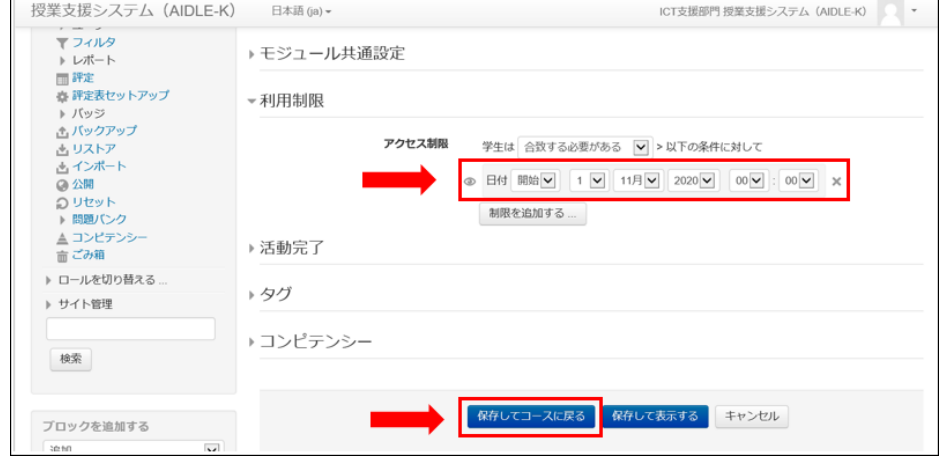

正常に完了すると,コース画面に制限が表示されます。

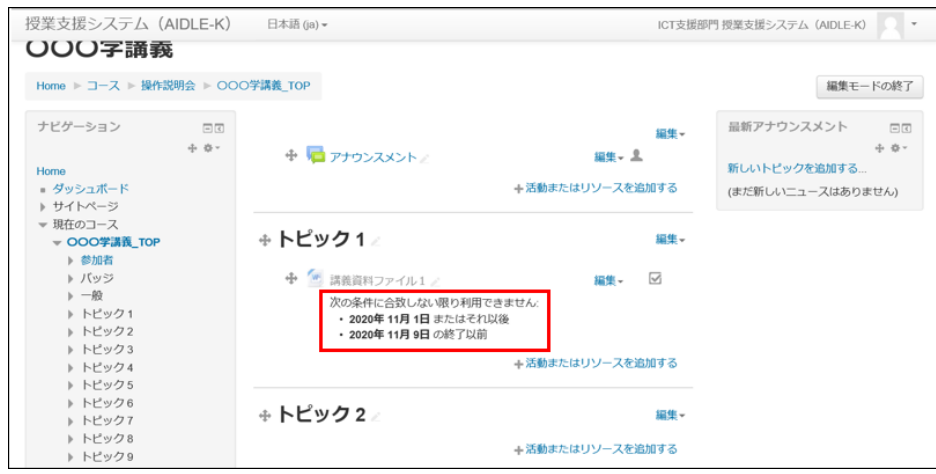